# How to put your data on genotoul server

### Objectives: Transfer your files to your Genotoul account and link the file to Galaxy

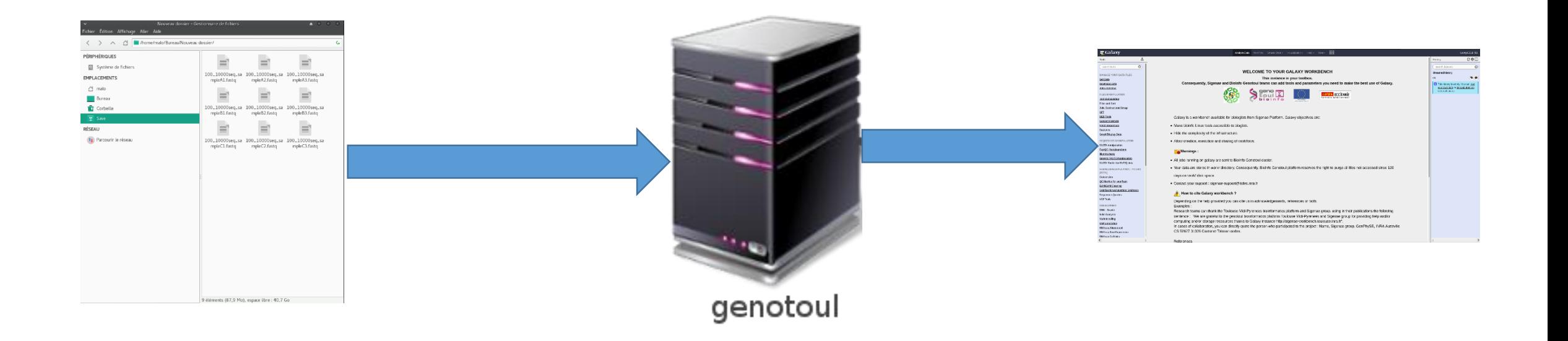

## Objectives: Transfer your files to your Genotoul with Filezilla

- **Open the data directory on your desktop.**
- **Launch Filezilla.**

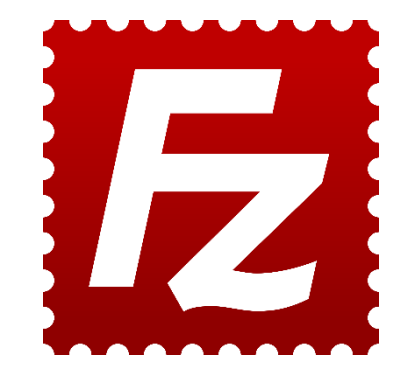

- Filezilla is a FTP client *i.e.* can transfer files to a distant server.
- You can download it on : https://filezilla-project.org/

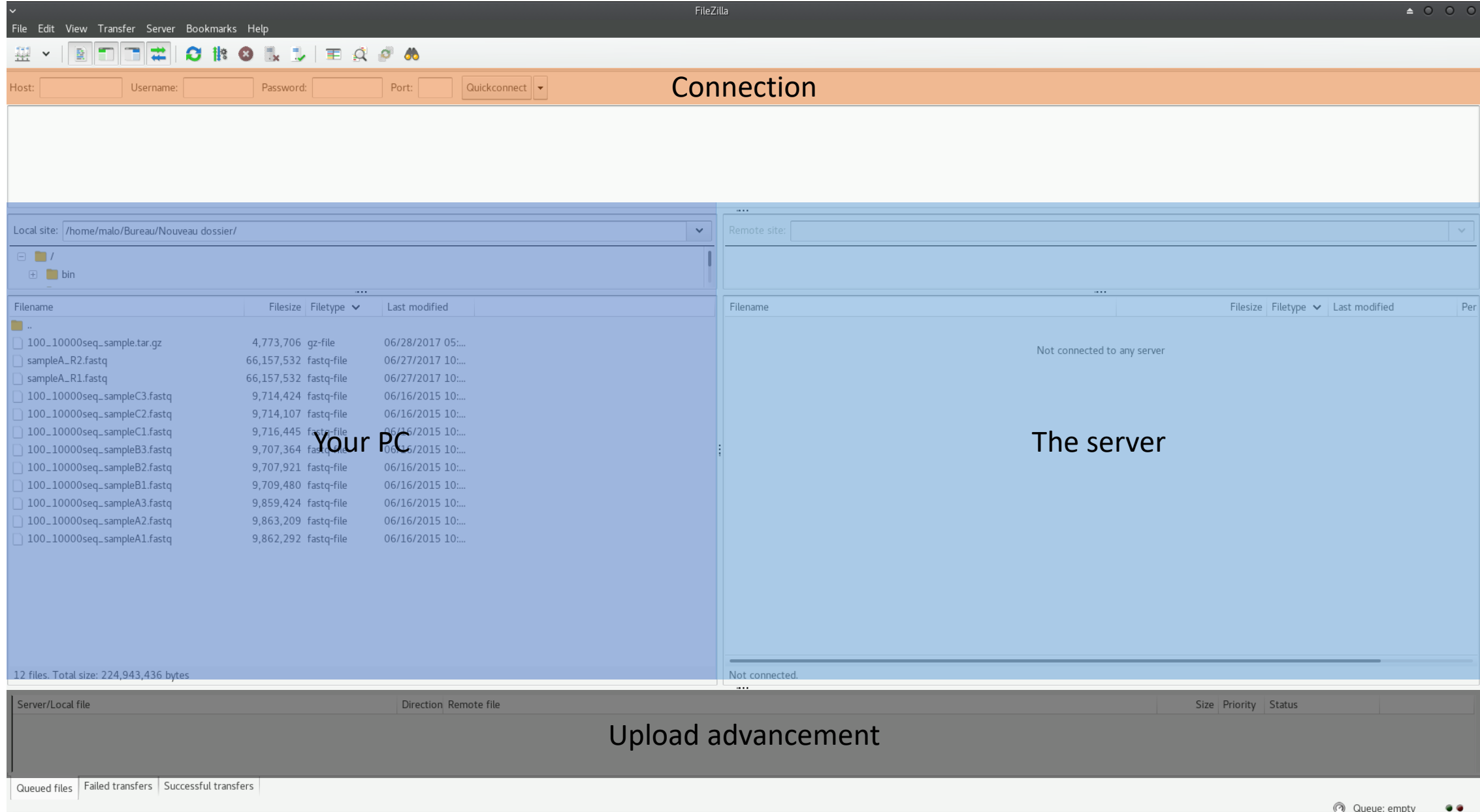

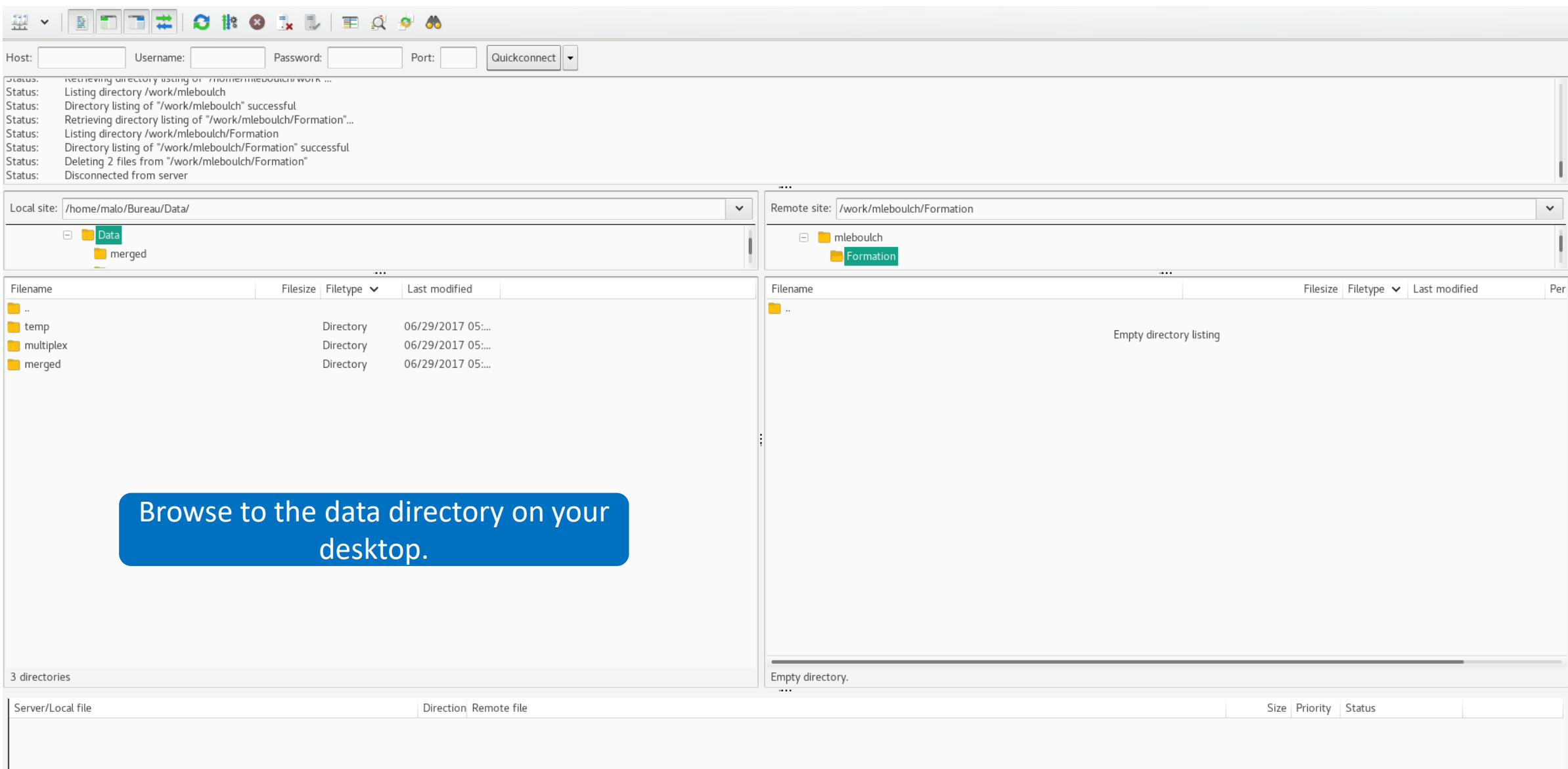

Failed transfers | Successful transfers (2) Queued files

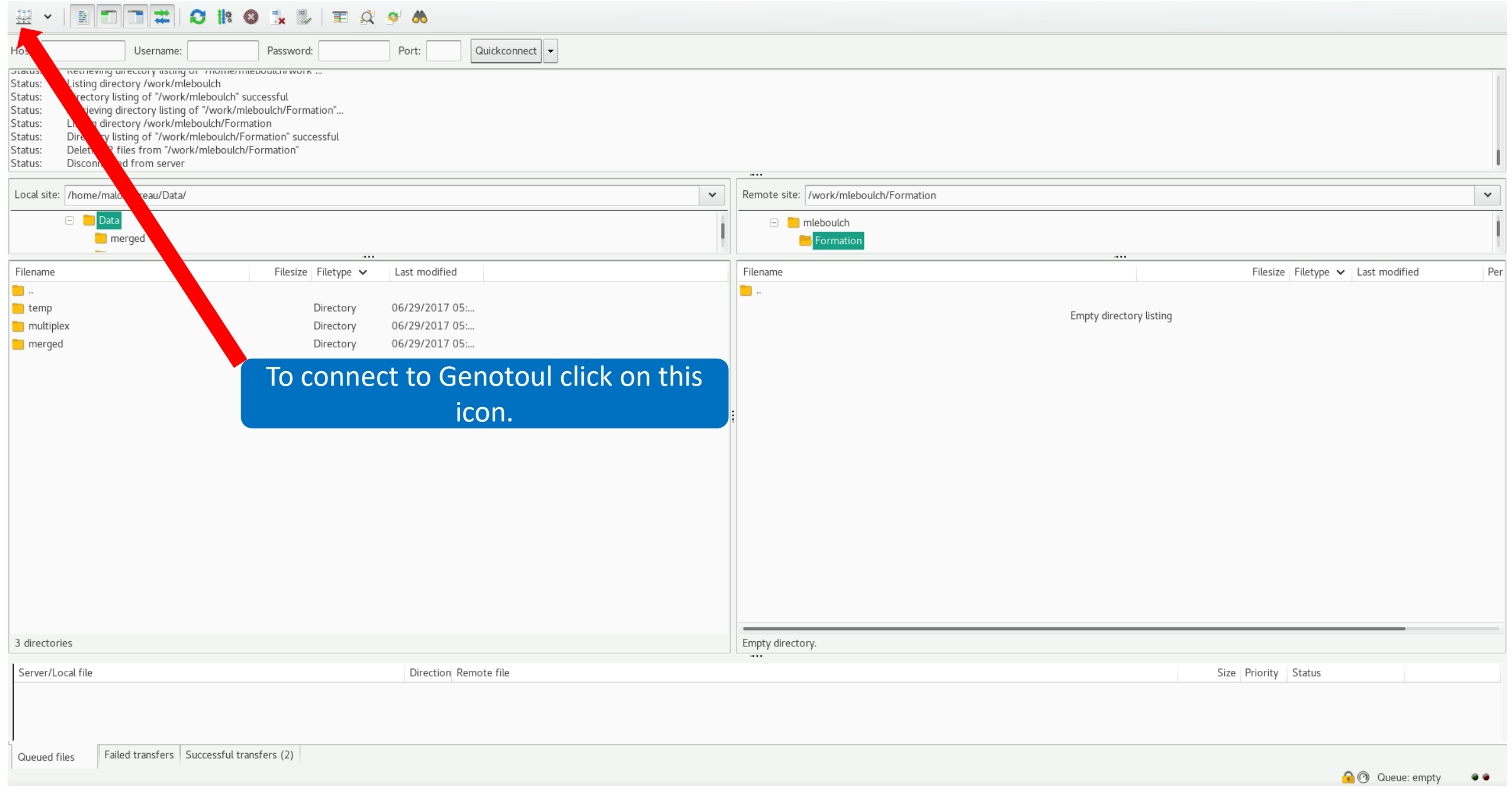

7

- **Host: genologin.toulouse.inra.fr**
- Port: 22
- **Protocol: SFTP**
- **User: your Genotoul login**
- **Logon Type: Ask for password**
- Click on connect.

**Password: your password** 

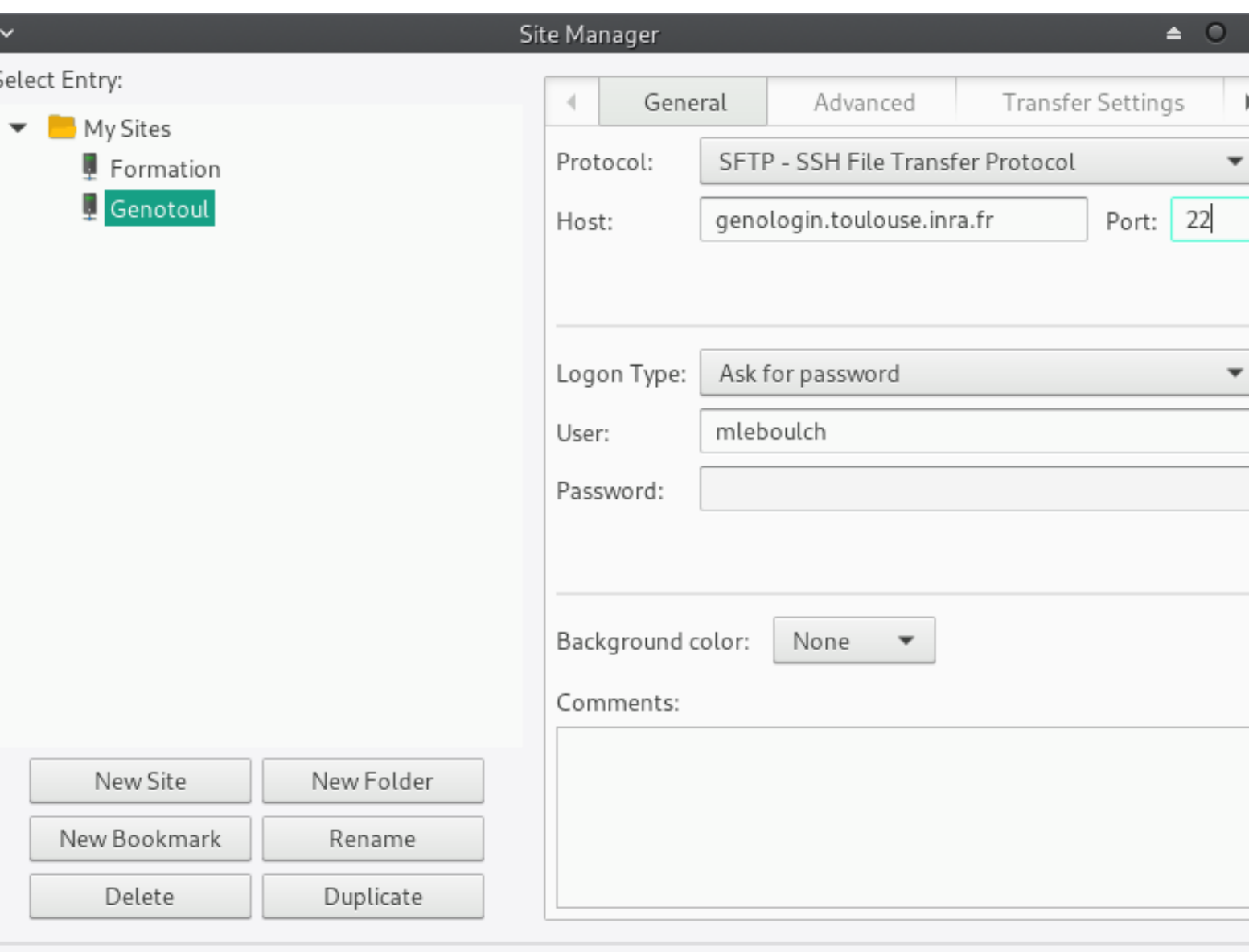

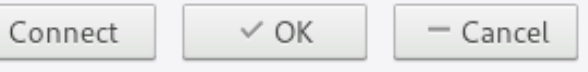

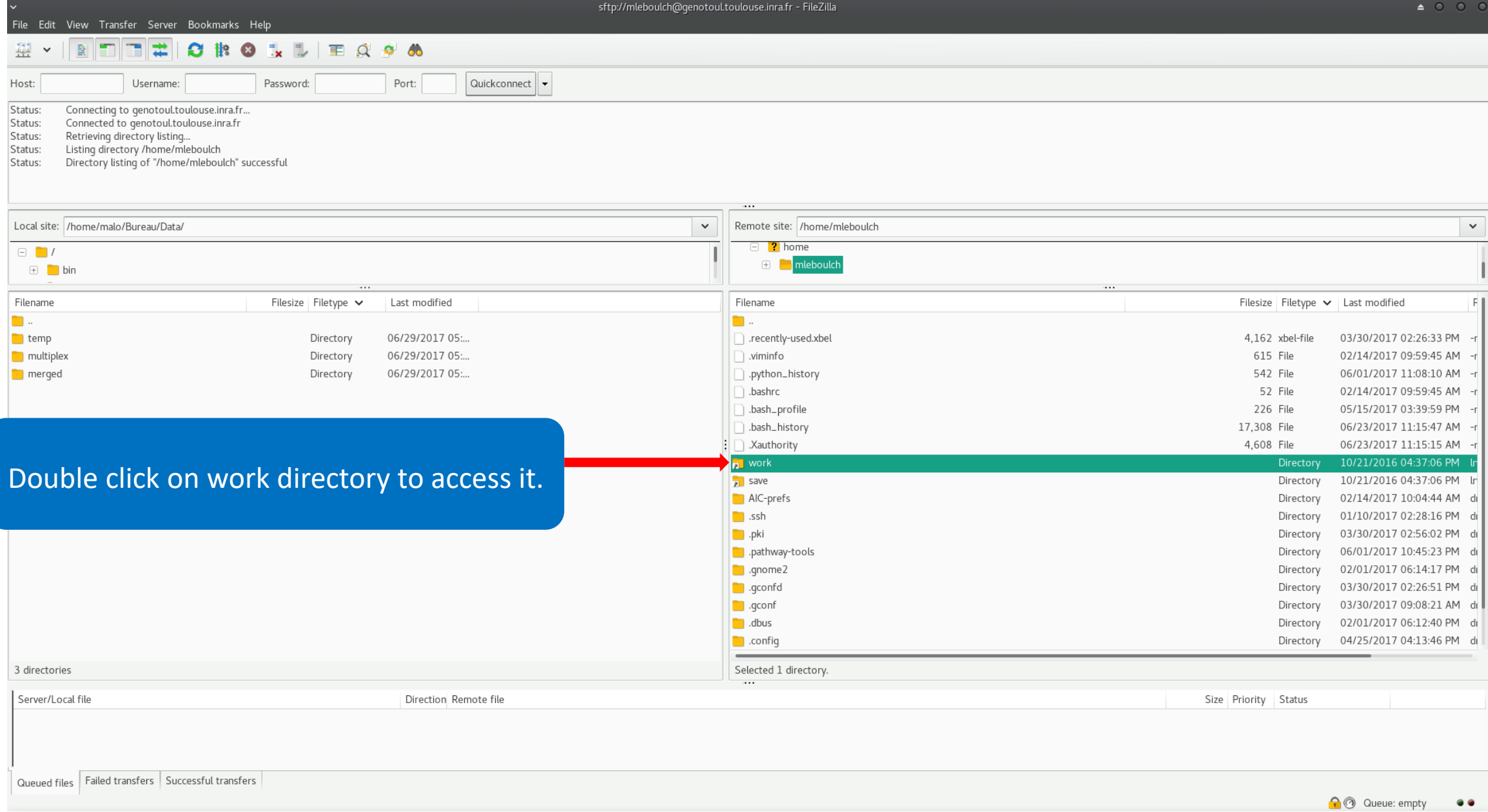

#### **A & & E R & & & B D D D D D A**

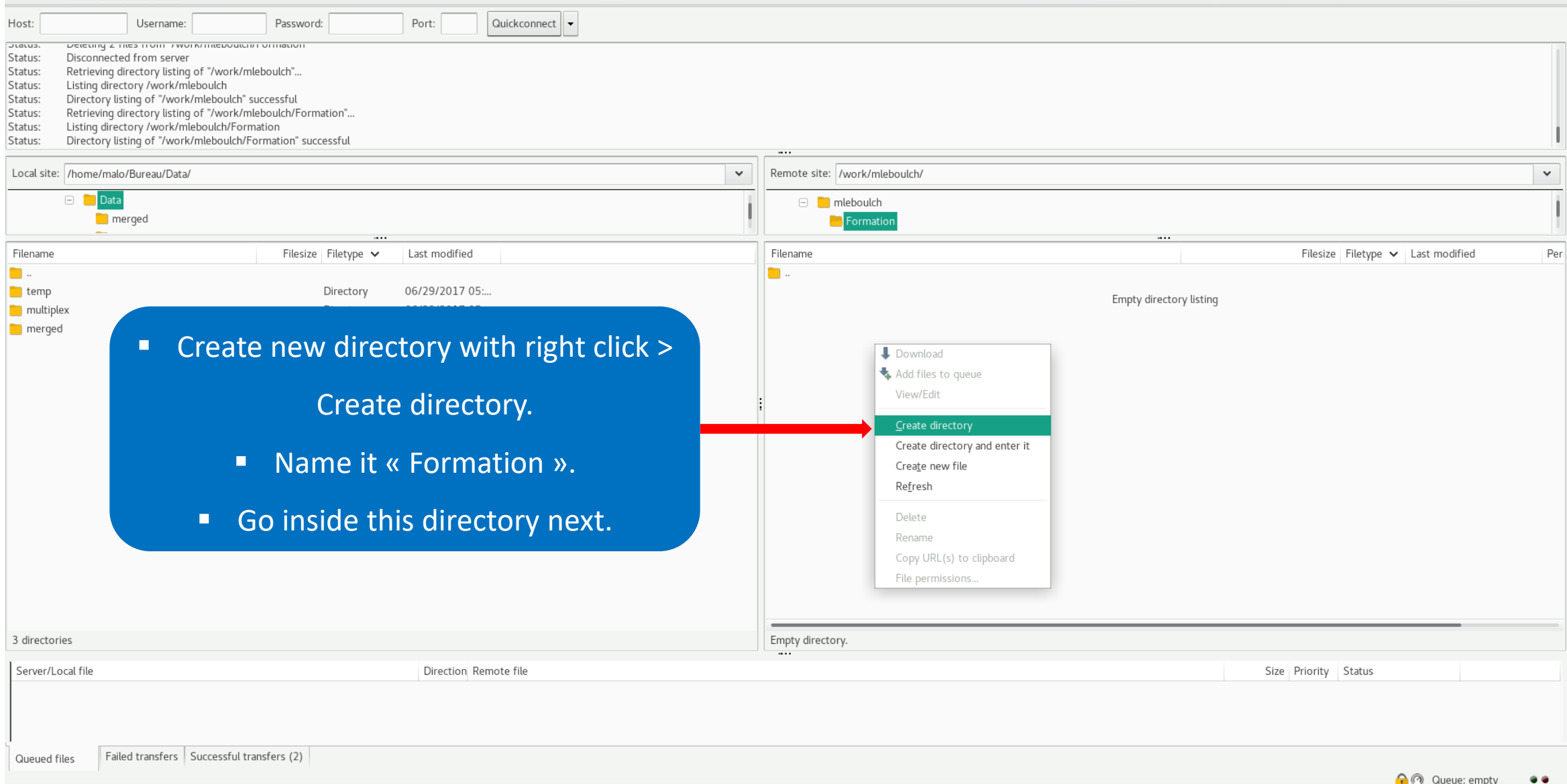

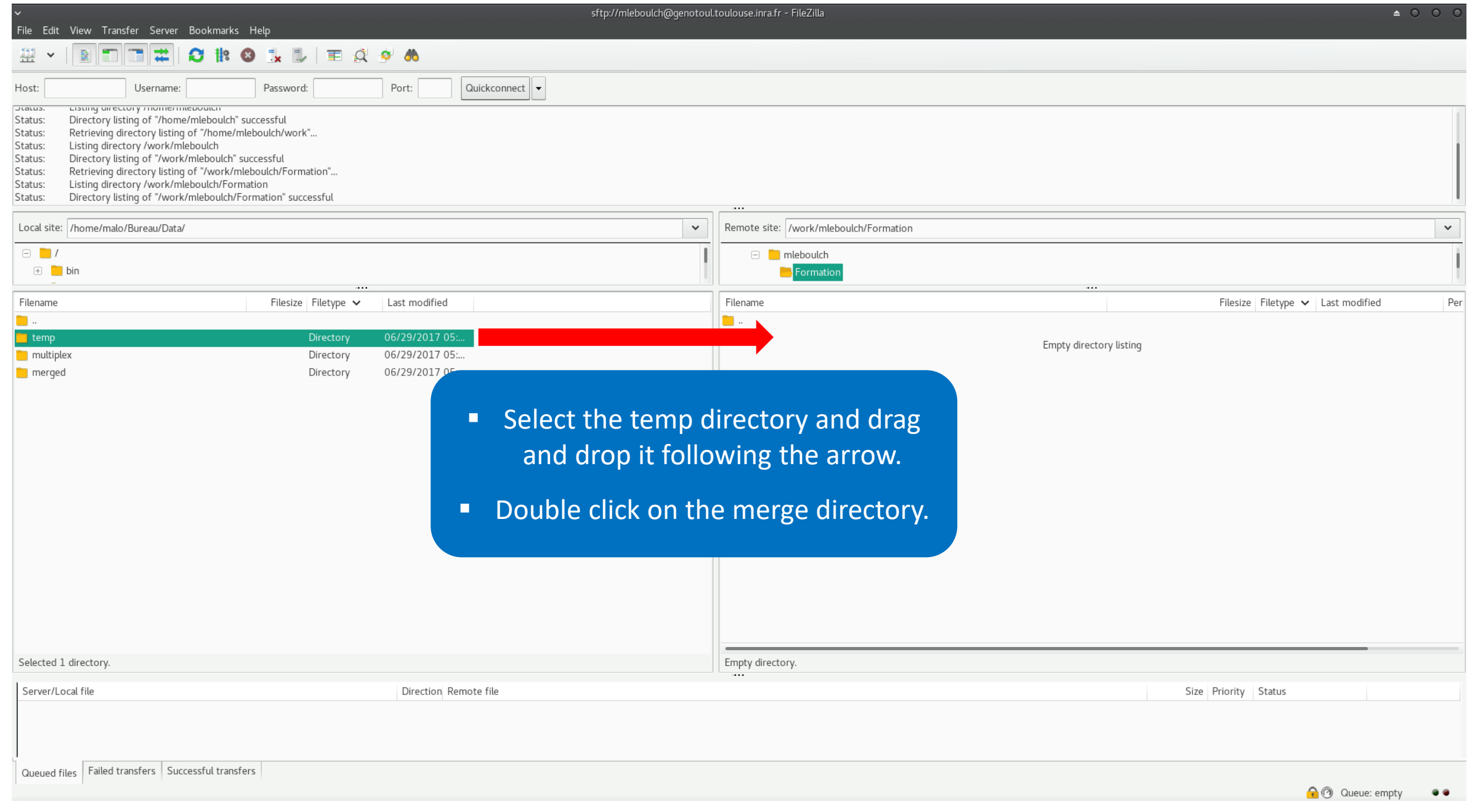

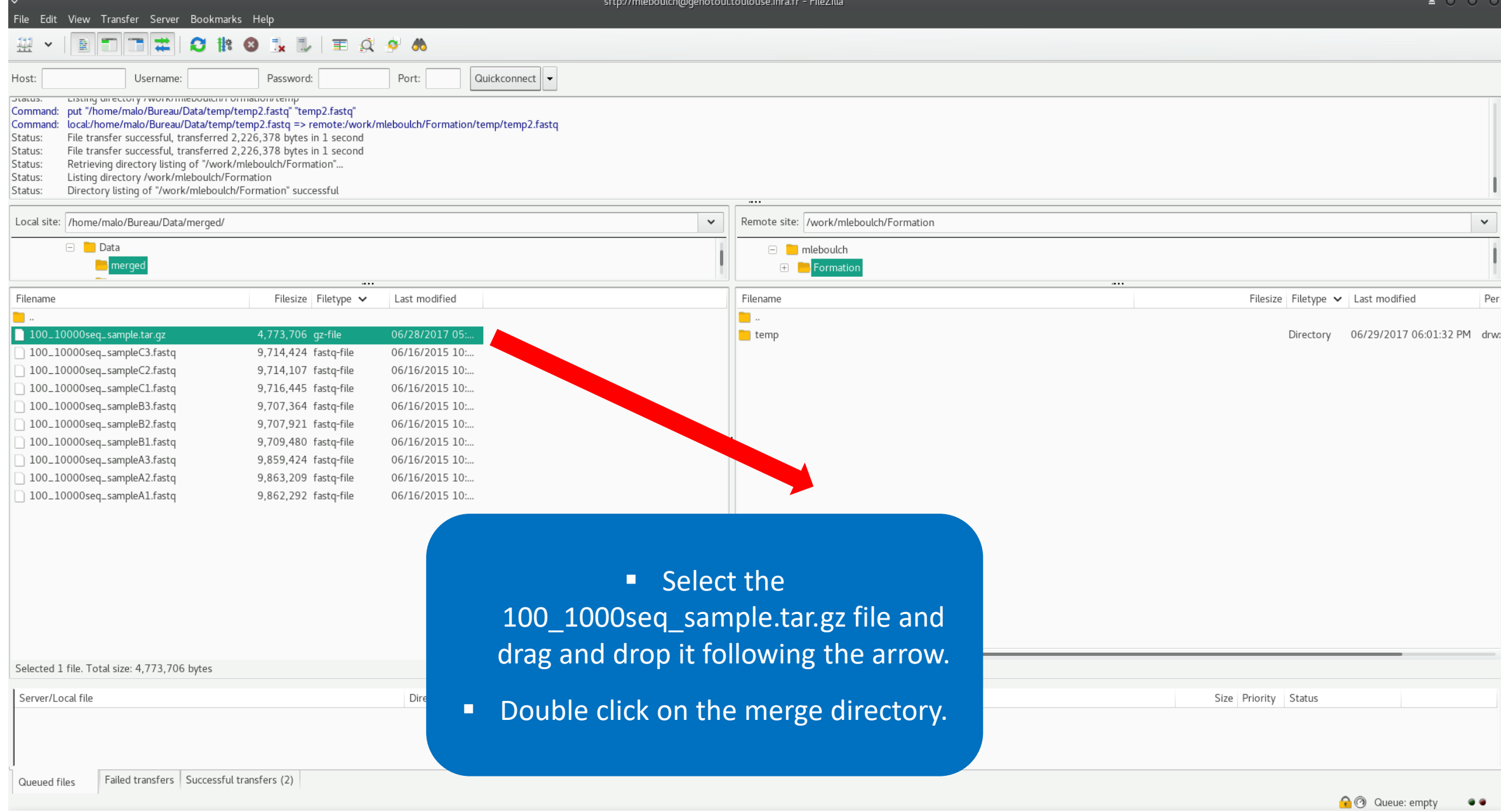

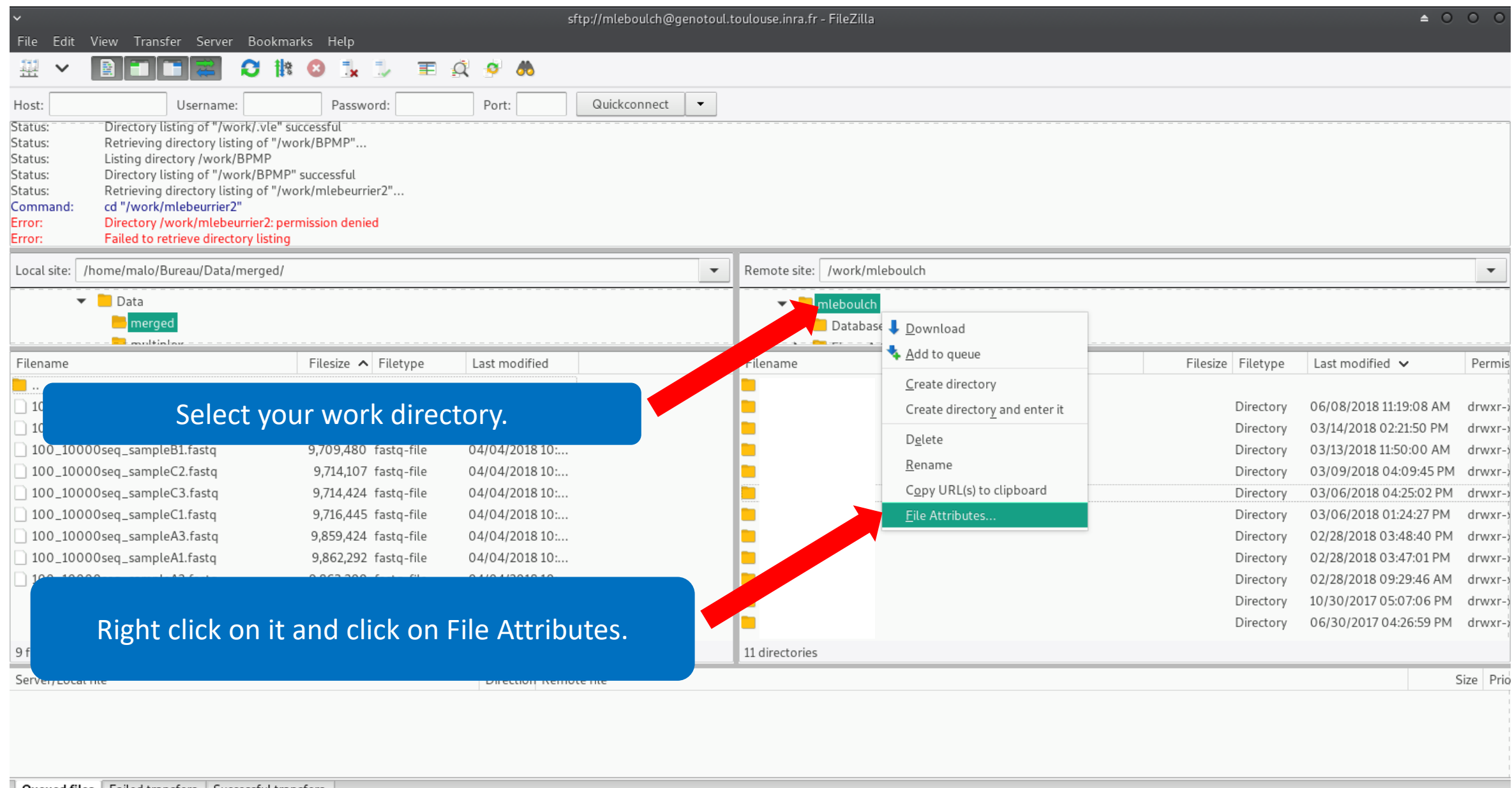

Queued files | Failed transfers | Successful transfers

↑ © Queue: empty ●●

#### Change file attributes  $\checkmark$

Please select the new attributes for the directory "Formation".

 $\triangle$  0

∩

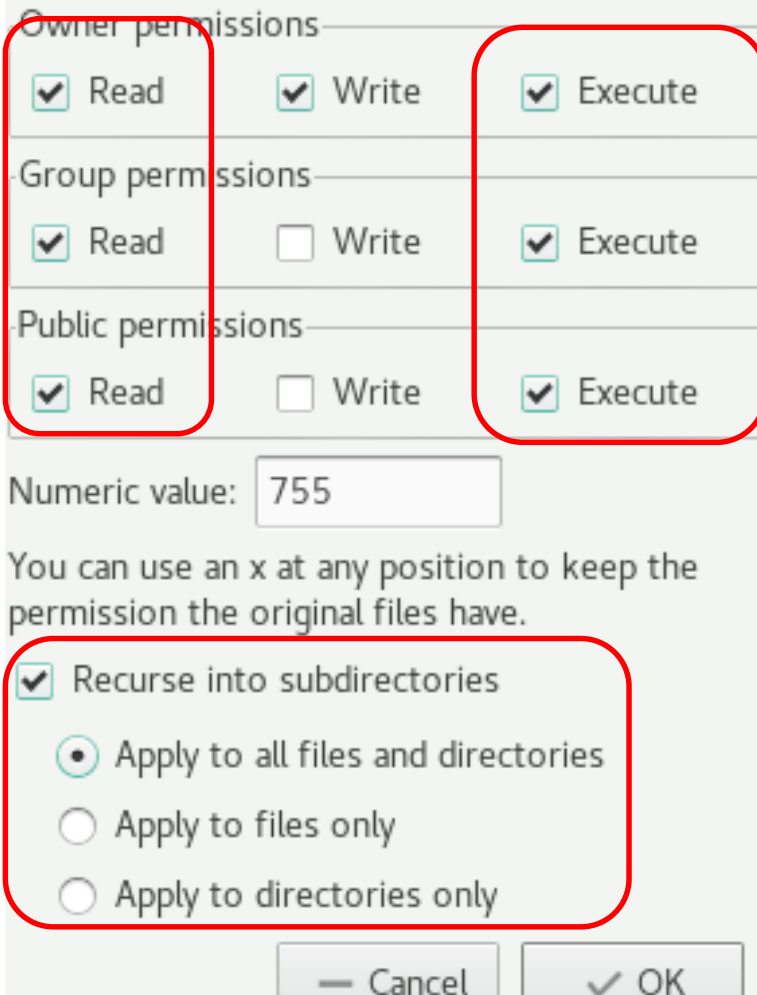

- Check that all boxes for execute and read are checked.
	- Recurse this action to all files and subdirectories.
	- That allows Galaxy to access your files on Genotoul.

• Click on Ok.